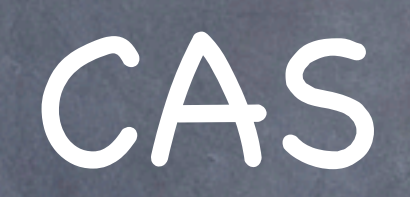

## explained, deployed, extended at Pepperdine University

# Speaker Background

Not a Java Architectures "maven"

Educational technologist, with system administrator background with a lot of work in information security since 2k4.

"Perfect" for implementing CAS

And you?

## University Environment

Private, Christian University 8,500 Students - half are fully-employed 4 campus WAN in SoCal 5 International campuses across Internet

## CAS Goals

Lower integration costs Increase ease of use Reduce the cost of password reset and CAS will be good for security

# CAS Protocol

Overview from the browser & client persective

4 "live" slides

## CAS ServiceValidate

GET ticket to /cas/serviceValidate

e.g.:

GET /cas/serviceValidate?service[=https://](https://networkid.pepperdine.edu/google/signin.aspx&ticket=ST-1823-pE4kQZqqNscR) [networkid.pepperdine.edu/google/](https://networkid.pepperdine.edu/google/signin.aspx&ticket=ST-1823-pE4kQZqqNscR) [signin.aspx&ticket=ST-1823](https://networkid.pepperdine.edu/google/signin.aspx&ticket=ST-1823-pE4kQZqqNscR) [pE4kQZqqNscRY](https://networkid.pepperdine.edu/google/signin.aspx&ticket=ST-1823-pE4kQZqqNscR)h3nFAbf-pcas

## CAS samlValidate

### POST ticket to /cas/samlValidate

POST /cas/samlValidate?TARGET=http%3A%2F %2Fedns-test01.pepperdine.edu %2FcastestUnblock.phpWTcZBar-kXaYWxcCx5mvIR-LXJw2kmVj8CZd5QO6dOZFTfcGsgzKOFeUlSsPQX2O IppNPjbtyEC5ETw2%26t%3d4ef66275

```
<SOAP-ENV:Envelope xmlns:SOAP-ENV="http://schemas.xmlsoap.org/soap/
envelope/">
   <SOAP-ENV:Header/>
   <SOAP-ENV:Body>
     <samlp:Request xmlns:samlp="urn:oasis:names:tc:SAML:1.0:protocol"
MajorVersion="1"
       MinorVersion="1" RequestID="_192.168.16.51.1024506224022"
       IssueInstant="2010-03-01T17:03:44.022Z">
       <samlp:AssertionArtifact>
         ST-1-u4hrm3td92cLxpCvrjyl-pcas
       </samlp:AssertionArtifact>
     </samlp:Request>
   </SOAP-ENV:Body>
</SOAP-ENV:Envelope>
```
# CAS Services

### Live Demo of Service Management

### **Manage Services**

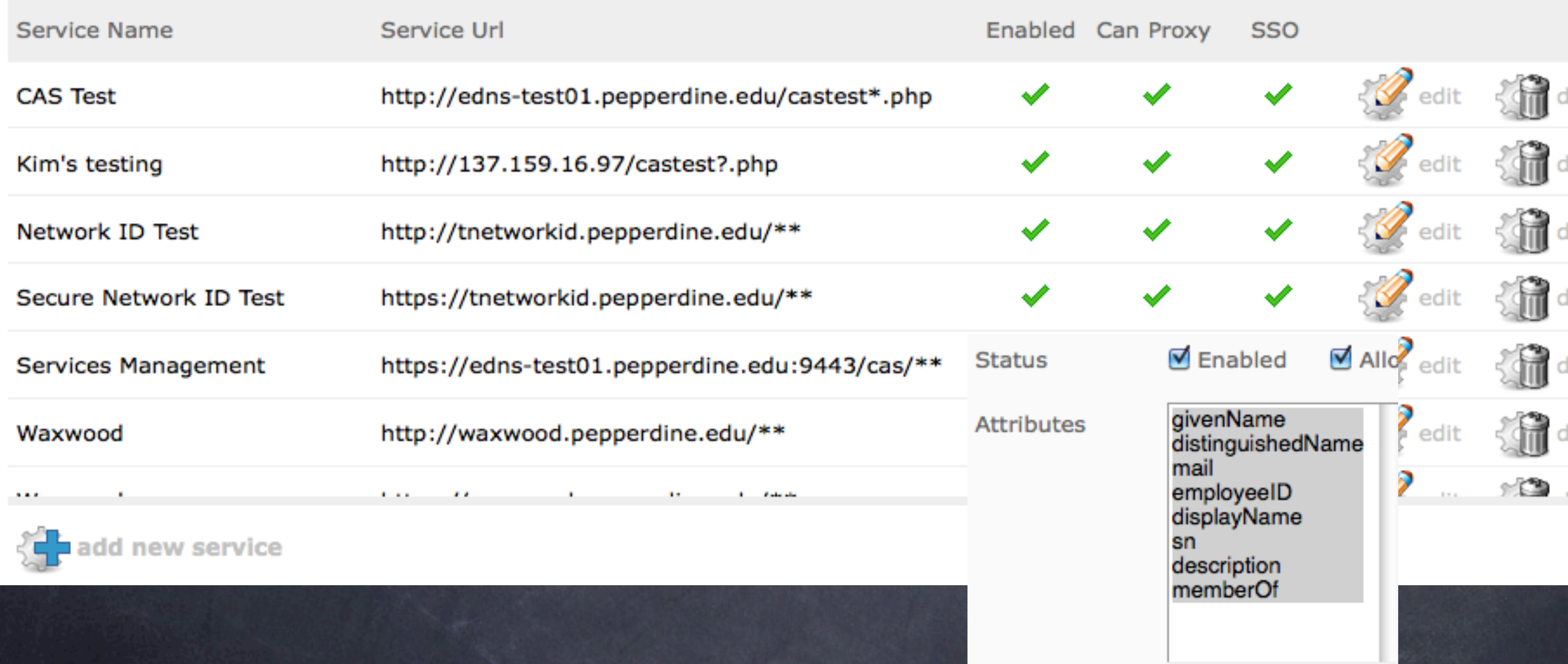

## CAS Deployment

Set-up Tomcat

dev, test & production tiers/instances log valve (to get logs for bare tomcats) Add CAS

Customize deployerConfigContext.xml Build with maven Drop cas.war in tomcat webapp folder

## Tomcat Architecture

Single Tomcat Binary, multiple configuration instances **export CATALINA\_HOME=/usr/local/tomcat export CATALINA\_BASE=/usr/local/tomcat-test**

e.g., Limited hardware for separating tiers, easier tomcat upgrade

Brittain & Darwin (2007). Tomcat: The Definitive Guide, 2nd Ed. p.40  $\odot$ 

Mac OS/X Server - service control Start & Stop instances independently

Brittain & Darwin (2007). Tomcat: The Definitive Guide, 2nd Ed. p.32  $\bullet$ 

## CAS Maintenance

for customizations & version updates --

Maintain a local folder tree of **changed** files

deployerConfigContext.xml

modified gui .jsp or .properties files

Merge these changes with the CAS version codebase you specify in POM.xml using Maven

Deploy the updated cas.war

## Maven Live

We keep our tree of changed files in svn I've copied them out here in my computer so we can edit them

We'll look at the POM.xml and do an edit +build

## CAS Extension

### Our Evil Plan

- Hook CAS authentication after login success
- Check for enrollment in password reset
- o If not, send them to the password reset<br>enrollment instead of their app! >:)
- **O** Let's see how this works!

**Bean call in deployerConfigContext.xml (referencing an external instance specific url config file)**  $< 1 - -$ 

Local action for the Spring Web Flow that checks the Network Id Profile.

-->

 <bean id="networkIdProfileCheck" class="edu.pepperdine.cas[.web.flow.NetworkIdProfileCheck"](http://web.flow.NetworkIdProfileCheck)> <constructor-arg index="0" ref="networkIdWebServiceUrl" /> <constructor-arg index="1" ref="networkIdWebServiceSharedSecret" /> <constructor-arg index="2" ref="networkIdProfileApplicationUrl" /> <property name="enabled" ref="enableNetworkIdProfileApplicationRedirect" /> </bean>

# CAS Availability Strategy

VM constructed from backup of CAS server Refreshed after major changes & deployed to two standby servers (multi-use)

Manual cutover

# Your CAS Client App

- Easy with a CAS client library!
- Otherwise, just implement the CAS protocol with your code (don't forget sign-out!)
- To convert an existing cookie-session based application:
	- $\bullet$  Set the cookie only after your CAS library confirms authentication (and any required attributes).
	- Invalidate the cookie when your application receives the CAS server single sign-out call.

#### Machines and ports blocked for security reasons

Data last updated Sun, 07 Mar 2010 19:33:27 -0800

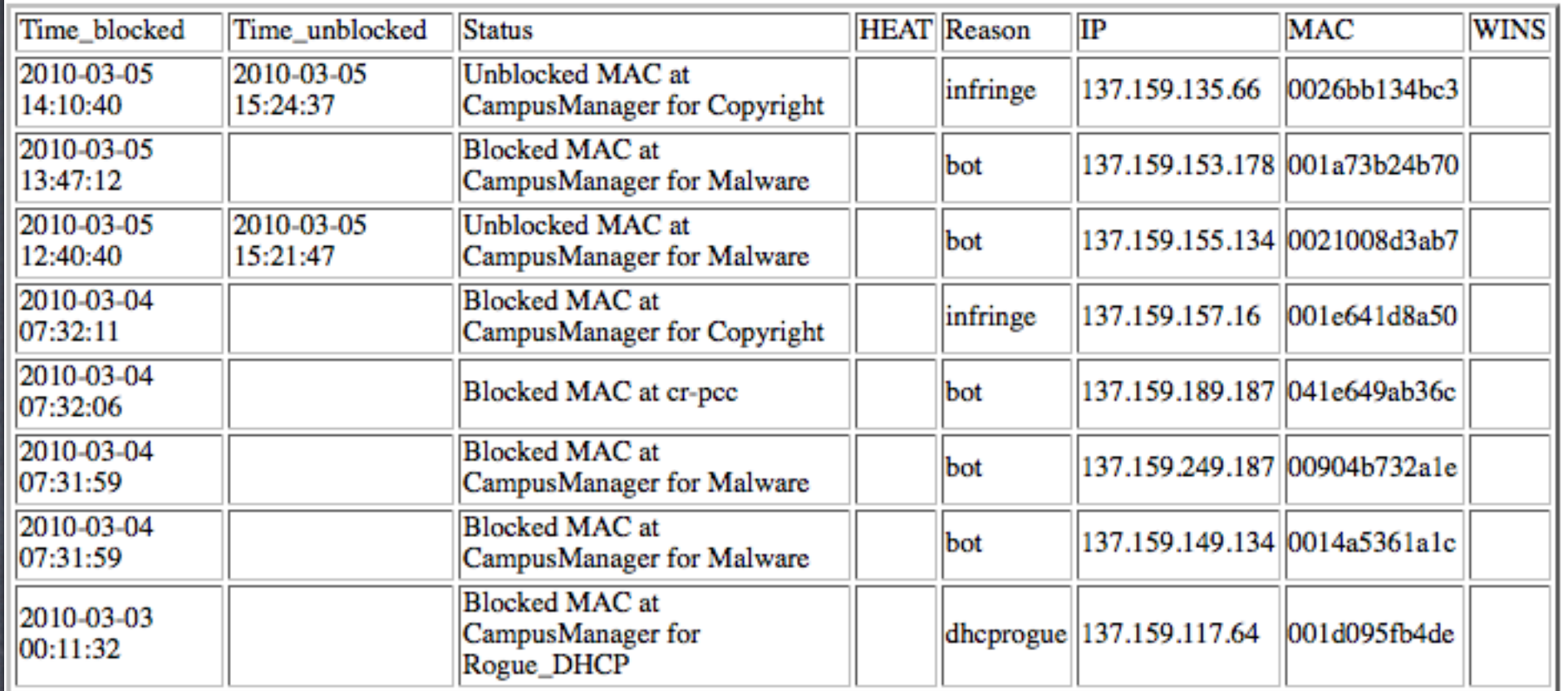

#### **Reason codes:**

**Problem:** Computer under control of criminals, for stealing information and/or bot: attacking other computers.

Reason: Malware has compromised computer.

Fix: Reformat, fixmbr, reinstall O/S and restore data from backup; user must change passwords.

dhcprogue: Problem: Computer is handing out non-University DHCP server or bridging University DHCP service, causing service issues for other users.

# Original App

### Machines and ports blocked for security reasons

**Welcome Mister Test** 

--------------

#### Data last updated Sun, 07 Mar 2010 19:33:27 -0800

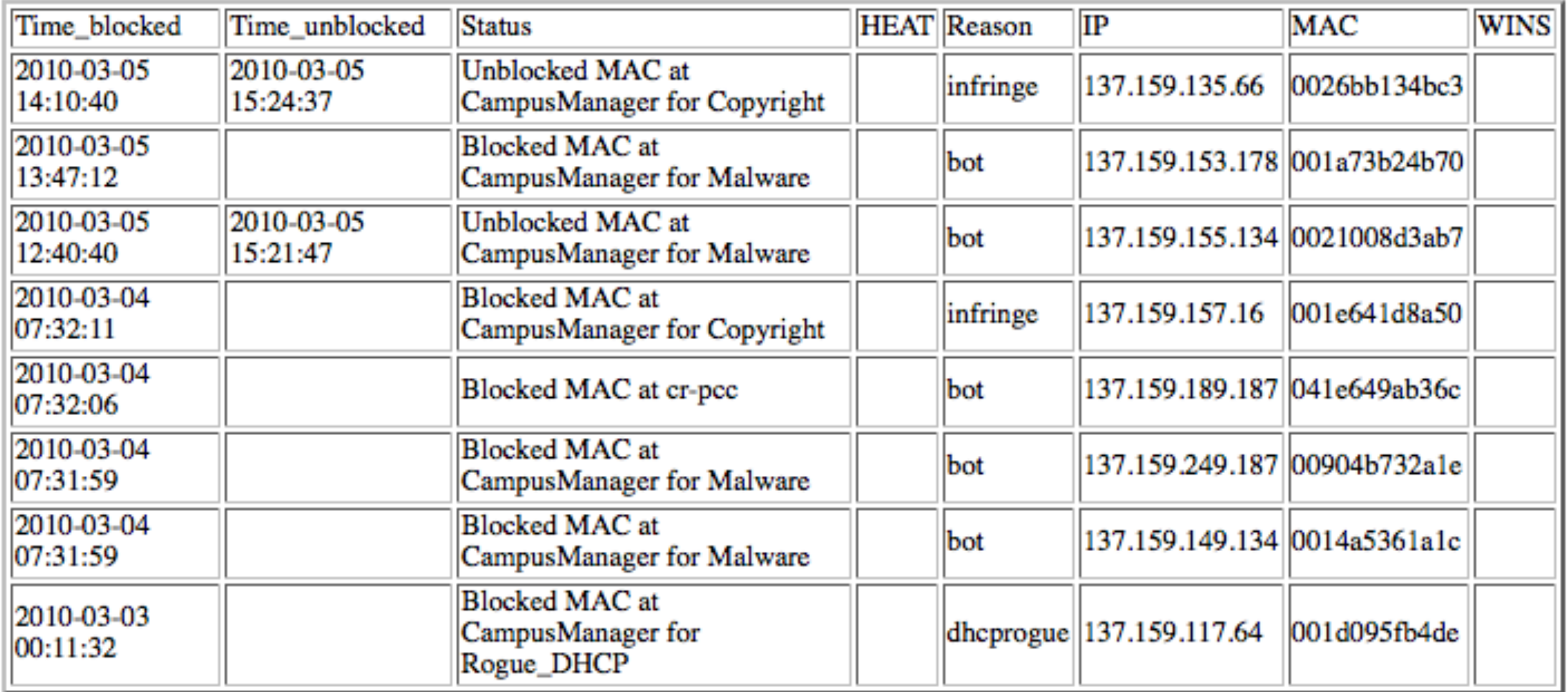

#### **Reason codes:**

Problem: Computer under control of criminals, for stealing information and/or bot: attacking other computers.

# Authenticated App

### **Unblock Page!**

### Kim Cary, you are authorized to unblock computers!

#### Data last updated Sun, 07 Mar 2010 19:33:27 -0800

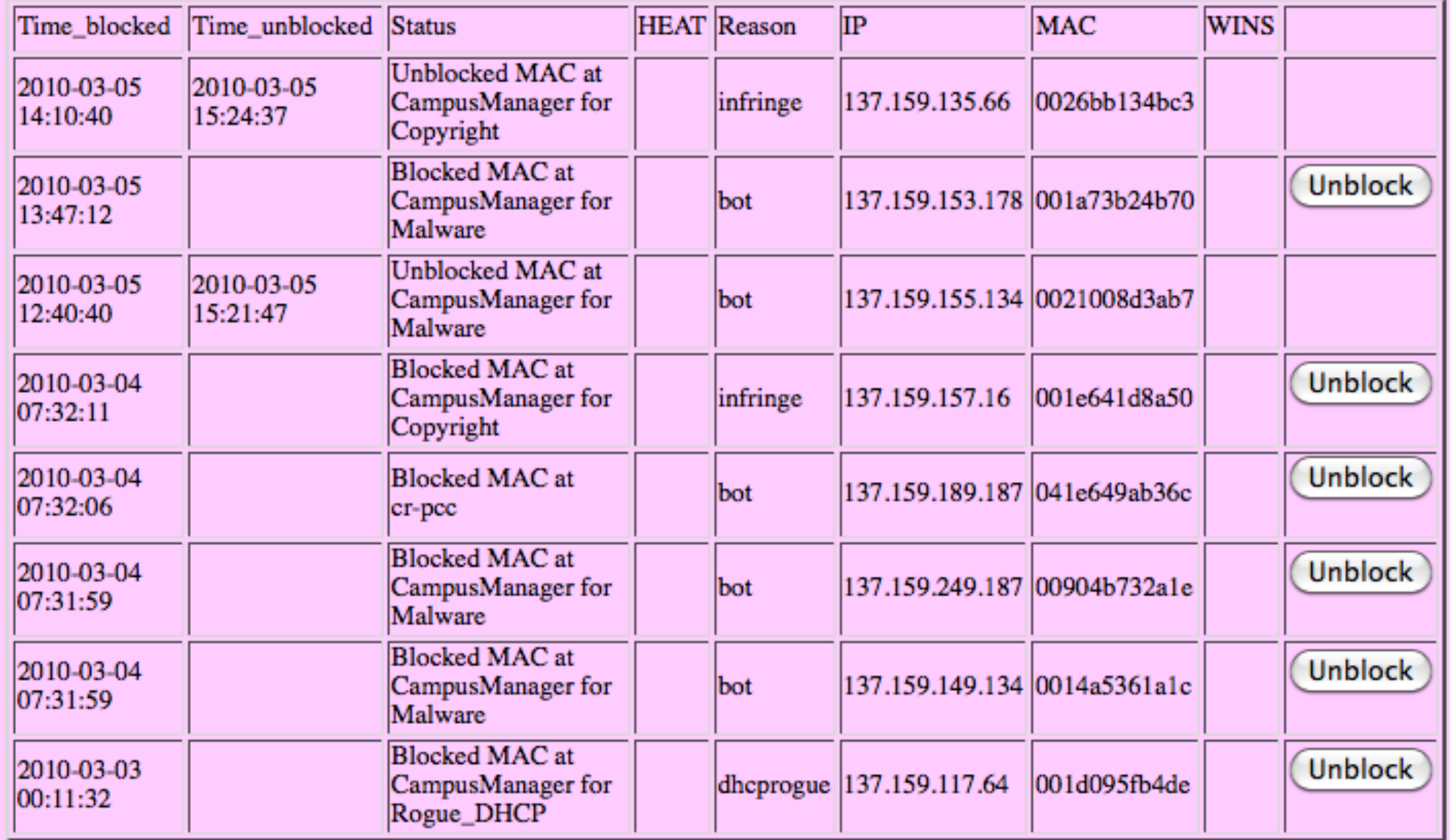

# Authorized App Content

### **Unblock Page!**

### Mister Test, you are not authorized to unblock computers!

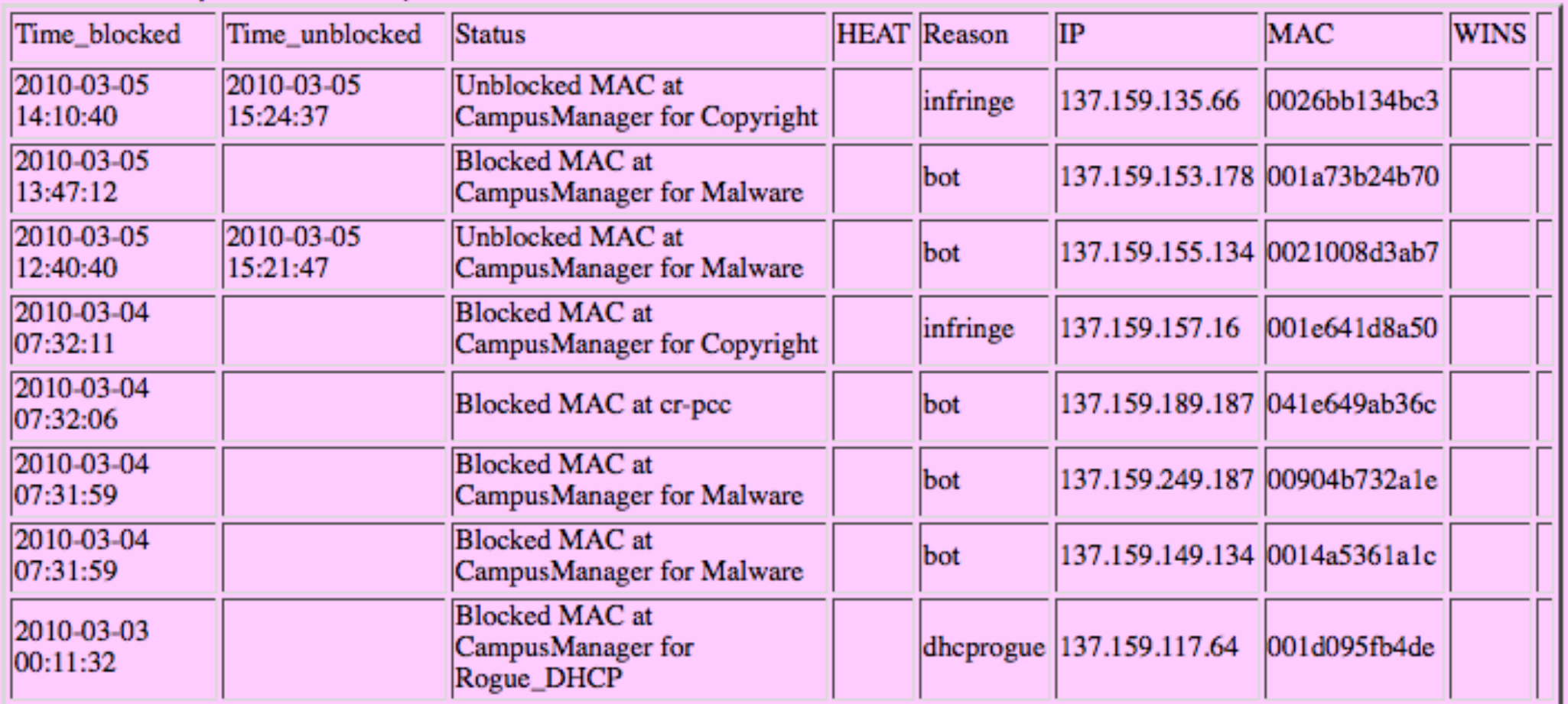

#### Data last updated Sun, 07 Mar 2010 19:33:27 -0800

#### **Raw CSV file**

#### **Reason codes:**

bot:

Problem: Computer under control of criminals, for stealing information and/or

## Authenticated/Unauthorized

# Goals

Lower cost of integration still working to show integrators it's worth doing things differently Ease of use -- absolutely! Reduce the cost of password reset. Too early (implemented pw reset enrollement check in Jan 2010) to tell Security Fewer apps have passwords!

# Integration Thus Far

- Library Databases (ez-proxy)
- iTunesU (via connector)
- Anywhere Storage (Xythos)
- Sakai (LMS)
- Google Apps/Mail (via connector)
- Web Content Management System (Omniupdate)
- Voice Thread
- IT Blogs & Change Control
- Event submission forms
- Institutional Effectiveness Reporting Apps
- Network ID (password reset portal)

# Integration - Pending

Peoplesoft Portal (tested, waiting) ClearPass Apps (waiting on me :) Outlook Web Access **& Kronos Time Accounting** Simpler Systems (var integration pending)

# Other

**ø Inspektr database** Audit trail and throttling Use Stats Future ClearPass High Availability Questions?